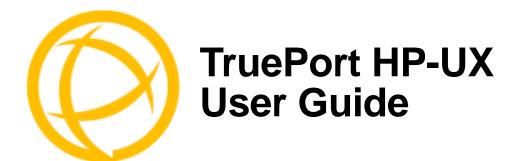

This document provides the procedure for installing and using TruePort on HP-UX version 11.

## **Table of Contents**

| What is TruePort?                                    | 4  |
|------------------------------------------------------|----|
| TruePort Full Mode vs Lite Mode                      | 4  |
| Full Mode                                            | 4  |
| Lite Mode                                            | 4  |
| TruePort I/O Access Options                          |    |
| Modbus ASCII/RTU ModeI/O Signal Mode                 |    |
| Uninstalling TruePort                                | 5  |
| Installing TruePort                                  | 6  |
| Configuring TruePort on a Terminal/Device Server     | 7  |
| Server-Initiated Mode                                | 7  |
| On the IOLAN Device ServerOn the JetStream/LanStream |    |
| Client-Initiated Mode                                | 8  |
| Client I/O Access Mode (I/O Models Only)             |    |
| Modbus I/O Access<br>Perle API I/O Access            |    |
| Configuring Ports on the TruePort Host               | 10 |
| TruePort Device Names                                | 10 |
| Configuration Methods                                | 10 |

| TruePort addports Script Options                                                                  | 11             |
|---------------------------------------------------------------------------------------------------|----------------|
| Examples  Adding Server Mode Ports  Adding Client Initiated Ports  Adding Client I/O Access Ports | 13<br>13       |
| TruePort Administration Tool (tpadm) Commands                                                     | 14             |
| Syntax                                                                                            | 14             |
| Examples  Adding a Port  Deleting a Port  Displaying Port Entries  Starting the TruePort Daemon   | 17<br>17<br>17 |
| config.tp File Syntax                                                                             | 18             |
| Managing Ports on the TruePort Host                                                               | 21             |
| Starting TruePort                                                                                 | 21             |
| As a Transparent Printer                                                                          |                |
| In Full ModeIn Lite Mode                                                                          |                |
| Deleting a Single Port                                                                            |                |
| Deleting All Ports                                                                                |                |
| Managing Logins                                                                                   | 22             |
| tplogin                                                                                           |                |
| Syntax                                                                                            |                |
| Examples                                                                                          |                |
| addlogins<br>Syntax                                                                               |                |
| Examples                                                                                          |                |
| rmlogins                                                                                          | 24             |
| Syntax                                                                                            |                |
| Examples                                                                                          | 24             |
| Configuring Packet Forwarding                                                                     | 25             |
| Configuration Script                                                                              | 25             |
| pktfwdcfg.tp File Format                                                                          | 27             |

| Configuring SSL/TLS                        | 28 |
|--------------------------------------------|----|
| SSL/TLS Configuration Information          | 28 |
| SSL/TLS Support Files                      | 29 |
| TruePort Port Configured as SSL/TLS Server |    |
| TruePort Port Configured as SSL/TLS Client | 29 |
| Pseudo Random Number Generator             | 29 |
| sslcfg.tp File Format                      | 30 |
| SSL/TLS Trouble Shooting                   | 30 |

## What is TruePort?

You use TruePort when you want to connect extra terminals to a server using a Device Server rather than a multi-port serial card; it is a tty device redirector. TruePort is especially useful when you want to improve data security, as you can create an SSL/TLS connection between the TruePort host port and the Device Server, which will encrypt the data between the two points.

## TruePort Full Mode vs Lite Mode

You can configure TruePort on HP-UX in either Full Mode or Lite Mode. When you start TruePort in Full Mode, the serial configuration parameters are set on the TruePort host. When you start TruePort in Lite Mode, the serial configuration parameters are set on the device/terminal server. On HP-UX, serial configuration parameters consist of bits per second (baud rate speed), data bits, parity, stop bits, flow control, and any other standard stty I/O parameters. In either mode, the data is passed in raw format, although you can enable the SSL/TLS connection option to encrypt the data going through a port.

### **Full Mode**

This mode allows complete device control and operates exactly like a directly connected serial port. It provides a complete tty device interface between the attached serial device and the network, providing hardware and software flow control.

TruePort 6.1 and lower, IOLAN Device Server firmware 3.4 and lower, JetStream, and LanStream in Full Mode use the TCP protocol on the configured port and the UDP protocol on port 668 (some firewalls block UDP packets by default and might need to be reconfigured to support Full Mode communication). TruePort 6.2 and higher and IOLAN Device Server firmware 3.5 and higher do not use the UDP protocol.

The port serial configuration parameters set on the TruePort host must match the serial configuration parameters set on the device (in this example, to the Card Reader), as shown below:

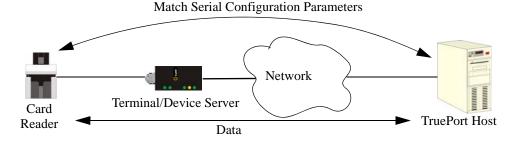

### **Lite Mode**

This mode provides a simple raw data interface between the device and the network. Although the port will still operate as a tty device, control signals are ignored. Lite Mode uses the TCP protocol on the configured port. In this mode, the serial communications parameters are configured on the terminal/device server and must match those configured on the device (in this example, a Card Reader), as shown below:

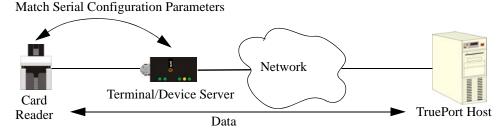

### **TruePort I/O Access Options**

#### Modbus ASCII/RTU Mode

If you have a Modbus serial application running on a PC that is connected to a network, you can use TruePort as a virtual serial connection to communicate with the Device Server over the network to access I/O data. You also have the option of enabling SSL as a security option to encrypt the data that is communicated between the Device Server and the host machine (SSL/TLS must be configured on both the Device Server and in TruePort).

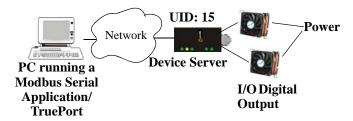

### I/O Signal Mode

If you have a custom application that talks to a serial port, you can use TruePort as a virtual serial port to communicate with the Device Server over the network to access I/O data. You also have the option of enabling SSL as a security option to encrypt the data that is communicated between the Device Server and the host machine (SSL/TLS must be configured on both the Device Server and in TruePort).

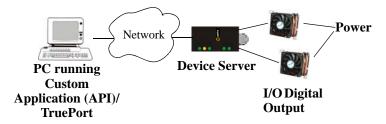

## **Uninstalling TruePort**

Before you install a new version of TruePort, you should uninstall the current version of TruePort. To uninstall TruePort, do the following:

- Login as a root user.
- Type the following:
  - # swremove
- **3.** Select TruePort from the list of applications.
- Select **Actions**, **Remove** and click **OK** and **Yes** to start the uninstall process.
- When the uninstall process is complete, click **Done**. The system may need to be rebooted to rebuild the kernel.

# **Installing TruePort**

Installation uses the swinstall utility. The installable package is contained in the file tphpux11-<n.n.n>.depot.Z where <n.n.n> is the version number of the release. This is a compressed software depot. To install the software, do the following:

- 1. Login as a root user and copy the installation package to /tmp.
- **2.** Decompress the depot.

```
# uncompress tphpux11-<n.n.n>.depot.Z
```

3. Run swinstall to install the product with the following command:

```
swinstall -s <absolute path to depot file>
```

For Example:

```
# swinstall -s /tmp/tphpux11-<n.n.n>.depot
```

4. When the SD Install - Software Selection window appears, select TruePort and then select Actions, Mark for Install.

When selecting the TruePort bundle for installation, the "marked" status will always be "partial". This is due to both PA-RISC and Itanium components being supplied in the product and is considered normal.

- 5. Next select Actions, Install.
- **6.** Follow the instructions on the screen, you can view the product description and README after the files have been installed on the computer.
- 7. When the installation is complete you will be prompted to click **Done** and the system may be rebooted. You can check that the software has been correctly installed with the **lsdev** command. In the list of installed devices, tpm and tps should be listed. Once software installation is complete, you are required to configure your terminal/device servers to use the TruePort service and to enable ports on your server computer.

## Configuring TruePort on a Terminal/Device Server

When you add a port, you need to configure the port(s) on the host running TruePort and you also need to configure the port(s) on the terminal server.

### **Server-Initiated Mode**

When you configure TruePort for server-initiated mode, the terminal/device server will initiate communication to the TruePort host.

To configure a terminal/device server for server-initiated mode (which is the default mode), you need to set the **Line Service** to **TruePort** (firmware version 3.0 or higher) or **Silent Raw** and assign the port number to be the same port number configured on the TruePort host (by default, this number starts at 10000).

Note: All versions of the JetStream 4000 and 8500, LanStream 2000, and IOLAN software support TruePort Full Mode operation. However, the JetStream 6x series software version must be 4.03 or greater.

### On the IOLAN Device Server

The following instructions provide an example of how to set up two ports the IOLAN Device Server using the CLI to TruePort. You will set the Line Service to TruePort (firmware version 3.0 or higher) or **Silent Raw** and on 1-port model you don't specify a line number.

- 1. Connect to the Device Server (for example, via Telnet).
- 2. Log in to the Device Server as the admin user.
- 3. Add the host running TruePort to the host table using the add host command as shown in the following example:

```
add host hpux50 192.152.247.61
```

You are now ready to configure the ports that will connect to the TruePort host.

**4.** To configure the ports, enter each of the following commands:

```
set line 1 service silent raw hpux50 10000
set line 2 service silent raw hpux50 10001
set line 3 service silent raw hpux50 10002
set line 4 service silent raw hpux50 10003
kill line 1-4
```

- **5.** At the command prompt, type **save** and press **Enter**.
- **6.** At the command prompt, type logout and press **Enter**.

The configuration of Device Server's ports is now complete.

#### On the JetStream/LanStream

Configuring a JestStream\LanStream using the CLI is almost same as the Device Server CLI. You will set the Line Service to Silent Raw.

### **Client-Initiated Mode**

**Note:** Client-Initiated mode is available on IOLAN Device Server models with firmware 3.0 or higher.

When you configure TruePort for Client-Initiated mode, the TruePort host will initiate communication with the Device Server.

To configure a Device Server for Client-Initiated mode, you need to set the **Line Service** to **TruePort**, enable the **Client Initiated** option, and assign the port number to be the same port number configured on the client initiated configured TruePort host (by default, this number starts at 10001).

The following instructions provide an example of how to set up 4 ports on a IOLAN Device Server for TruePort client initiated mode.

- 1. Connect to the Device Server (for example, via Telnet).
- **2.** Log in to the Device Server as the **admin** user.
- **3.** To configure the ports, enter each of the following commands:

```
set line 1 service trueport client-initiated on 10001 set line 2 service trueport client-initiated on 10002 set line 3 service trueport client-initiated on 10003 set line 4 service trueport client-initiated on 10004 kill line 1-4
```

- **4.** At the command prompt, type **save** and press **Enter**.
- 5. At the command prompt, type logout and press Enter.

The configuration of the Device Server is now complete.

### Client I/O Access Mode (I/O Models Only)

Client I/O access mode allows:

- A Modbus RTU/ASCII serial application running on a TruePort host to access Device Server I/O using Modbus commands
- A serial application running on a TruePort host to access Device Server I/O using the Perle API (see the *Utilities* chapter of your *User's Guide* for TruePort API documentation).

**Note:** Client I/O Access is only available in conjunction with IOLAN Device Servers running version 3.1 or higher.

#### Modbus I/O Access

To configure a Device Server for Client I/O Access mode for a Modbus RTU/ASCII serial application, you need to enable **I/O TruePort Services**, enable **I/O Modbus Slave**, assign a Modbus slave UID to match the configured on the Modbus RTU serial application, and assign the port number to be the same port number configured UID on the client I/O Access configured TruePort host (by default, this number is 33816).

The following instructions provide an example of how to set up an IOLAN Device Server for TruePort I/O Access.

- 1. Connect to the Device Server (for example, via Telnet).
- 2. Log in to the Device Server as the admin user.
- **3.** To enable the I/O TruePort service, enter following command:

```
set io trueport mode on listen 33816
```

**4.** To enable I/O Modbus slave, enter following command:

```
set io modbus mode on uid 1
```

**5.** Reboot the Device Server by entering the following command: reboot

The configuration of the Device Server is now complete.

To configure the TruePort host running a Modbus ASCII serial application to access Device Server I/O, type the following command:

```
addports -client mydeviceserver:33816 -initconnect -io mb_ascii 0 0
```

The command creates a single port configured for Client I/O Access mode which will connect to host mydeviceserver on TCP port 33816 and will support a serial Modbus ASCII application.

### Perle API I/O Access

To configure a Device Server for Client I/O Access mode for a serial application, you need to enable I/O TruePort Services.

The following instructions provide an example of how to set up an IOLAN Device Server for TruePort I/O Access.

- 1. Connect to the Device Server (for example, via Telnet).
- 2. Log in to the Device Server as the admin user.
- **3.** To enable the I/O TruePort service, enter following command:

```
set io trueport mode on listen 33816
```

**4.** Reboot the Device Server by entering the following command:

reboot

The configuration of the Device Server is now complete.

To configure the TruePort host running a custom serial application to access Device Server I/O, type the following command:

```
addports -client mydeviceserver:33816 -initconnect -io io_api 0 0
```

The command creates a single port configured for Client I/O Access mode which will connect to host mydeviceserver on TCP port 33816 and will support a custom serial application using the Perle API.

## **Configuring Ports on the TruePort Host**

After you have configured the ports on the terminal/device server, you need to configure corresponding ports on the TruePort host. TruePort administrative files and utilities are installed in the /etc/trueport directory.

TruePort for HP-UX supports up to 4000 TruePort serial device nodes, however you must enable these ports before they can be used. Each installed TTY is assigned a name by the operating system; this will be in the range 0-3999. To enable a range of ports, we have provided a script /etc/trueport/addports that starts the TruePort service. The addports command creates the device notes, edits the TruePort configuration files, and starts the required daemons and drivers. See TruePort addports Script Options on page 11 for more information.

### **TruePort Device Names**

TruePort for HP-UX supports up to 4000 TruePort serial device nodes, however you must enable these ports before they can be used. Each installed TTY is assigned a name by the operating system that will be in the range 0-3999.

The HP-UX TruePort serial device naming convention are as follows:

Client-Initiated and Full mode devices:

```
/dev/ttys0 through /dev/ttys3999 for the non-modem open devices /dev/ttys0 through /dev/ttys3999 for the modem open devices /dev/ttyt0 through /dev/ttyt3999 for the pseudo modem open (Reynolds mode)
```

Server-Initiated Lite mode devices:

/dev/ttyX0 through /dev/ttyX3999

Auxiliary Printers
 /dev/ttyX0p through /dev/ttyX3999p

### **Configuration Methods**

After you have configured the ports on the terminal/device server, you have to configure the same port numbers on the TruePort host. The TruePort Host can be configured in the following ways:

- 1. Use the addports script, which will automatically enable and start each port as it is configured. See *TruePort addports Script Options* on page 11 for more information.
- 2. Use the addports script to create the total range of TTY ports you require and then use the tpadm administration tool. See *TruePort Administration Tool (tpadm) Commands* on page 14 to remove/configure ports in the config.tp file using tpadm.
- 3. Use the addports script to create the total range of TTY ports and then edit the /etc/trueport/config.tp file (see config.tp File Syntax on page 18), the /etc/trueport/sslcfg.tp file (see sslcfg.tp File Format on page 30), and the /etc/trueport/pktfwdcfg.tp file (see pktfwdcfg.tp File Format on page 27).

## TruePort addports Script Options

The addports script allows you to add a range of ports to the config.tp file and automatically start them, without having to use the tpadm utility. You can run addports after the TruePort host software is installed. The addports options are as follows:

#### For Server-Initiated Mode:

```
addports [-1] [-hup] [-ssl] [-k < seconds >] [-ap]
[-opmode optimize_lan|low_latency|packet_idle_timeout|custom]
[-pktidletime < timeout >] [-pf] [-server < host >] [-openwaittime < seconds >]
[-trace <level>] <firstport> <lastport>
```

#### For Client-Initiated Mode:

```
addports [-1] [-hup] [-ssl] [-k < seconds > ] [-ap]
[-opmode optimize_lan|low_latency|packet_idle_timeout|custom]
[-pktidletime <timeout>] [-pf] -client <host>[:<TCP-port>] [-nodisc]
[-retrytime <time>] [-retrynum <number>] [-initconnect]
[-openwaittime < seconds > ] [-closedelaytime < seconds > ] [-norestorenet]
[-io mb_ascii|mb_rtu|io_api] [-trace <level>] <firstport> <lastport>
```

| Parameter               | Description                                                                                                    |
|-------------------------|----------------------------------------------------------------------------------------------------|
| -1                      | (lower case L) Specifies that the TruePort port will be started in Lite mode. addports will configure TruePort for Full mode by default.                                                |
| -hup                    | Causes the tty device to automatically close or hang-up when the TCP connection is closed.                                                                                              |
| -ssl                    | Enables SSL/TLS on the port. You will automatically be prompted by the SSL/TLS configuration script. For more information see <i>Configuring SSL/TLS</i> on page 28.                    |
| -k <seconds></seconds>  | The time, in seconds, to wait on an idle connection before sending a keep-alive message.                                                                                                |
| -ар                     | Allows the TruePort daemon to autopush the ptem and ldterm modules on to a Server-Initiated Lite Mode device node. This is required for the getty to properly display the login prompt. |
| -opmode<br>optimize_lan | Specify one of the following optimization modes:  • optimize_lan—This option provides optimal network usage while                                                                       |

low\_latency packet idle timeout custom

- This option provides optimal network usage while ensuring that the application performance is not compromised. Select this option when you want to minimize overall packet count, such as when the connection is over a WAN.
- **low latency**—This option ensures that all application data is immediately forwarded to the serial device. Select this option for timing-sensitive applications.
- packet\_idle\_timeout—This option detects the message, packet, or data blocking characteristics of the serial data and preserves it throughout the communication. Select this option for message-based applications or serial devices that are sensitive to inter-character delays within these messages.
- custom—This option allows you to define the packet forwarding rules based on the packet definition or the frame definition. This is the same as the -pf option and will launch the Packet Forwarding configuration script (see *Configuring Packet Forwarding* on page 25).

Specify either -pf or -opmode <mode>, as these options are mutually exclusive.

| Parameter                                        | Description                                                                                                    |  |  |
|--------------------------------------------------|----------------------------------------------------------------------------------------------------|--|--|
| -packetidletime<br><timeout></timeout>           | The minimum time, in milliseconds, between messages that must pass before the data is forwarded to the Device Server. The range is 0-65535. The default is 10 ms.                                                                                                    |  |  |
| -pf                                              | Enables packet forwarding on the port. You will automatically be prompted by the packet forwarding configuration script. For more information see <i>Configuring Packet Forwarding</i> on page 25. Specify either -pf or -opmode <mode>, as these options are mutually exclusive.</mode>                                                                                                    |  |  |
| -server <host></host>                            | You can optionally supply the remote host name or IP address that a connection request will be accepted from. The default is to accept connections from any host. The host can be an IPv4 or IPv6 address or a resolvable host name. If specifying an IPv6 address, the address must be enclosed in square brackets ([]), for example [2001:0db8:85a3:08d3:1319:8a2e:0370:7348].                                                                                              |  |  |
| -client<br><host>[:<tcp-port>]</tcp-port></host> | Specifies a client-initiated connection (meaning that the TruePort host will initiate the connection). You can optionally supply the starting destination TCP port for the connection (the default is 10001, see <i><firstport></firstport></i> option below). The host can be an IPv4 or IPv6 address or a resolvable host name. If specifying an IPv6 address, the address must be enclosed in square brackets ([]), for example [2001:0db8:85a3:08d3:1319:8a2e:0370:7348]. |  |  |
| -nodisc                                          | Does not drop the TCP connection for a client-initiated connection when the application closes the slave TTY port.                                                                                                    |  |  |
| -retrytime <time></time>                         | Specifies the number of seconds between TCP connection retries after a client-initiated connection failure. Valid values are 1-255. The default is 30 seconds.                                                                                                    |  |  |
| -retrynum < <i>number</i>                        | Im <number>Specifies the number of additional retry attempts for a client-initiated connection, beyond the first attempt. Valid values are -1 to 255. If this option is -1, TruePort will attempt to reconnect forever. If this option is set to 0 (zero) and -norestornet is not specified, TruePort will try to recover a TCP connection once. The default is -1, retry forever.</number>                                                                                   |  |  |
| -initconnect                                     | Specifies that the TruePort host will try to connect to the Device Server when the TruePort daemon starts, as opposed to waiting for the application to open the serial port before initiating the connection to the Device Server.                                                                                                    |  |  |
| -openwaittime<br><seconds></seconds>             | Specifies the maximum amount of time to wait, in seconds, for a TruePort connection to be established before returning to an application opening the serial port (not supported in Server-Initiated Lite Mode). You can specify the following values:                                                                                                    |  |  |
|                                                  | • -1, open the serial port without waiting, even if there is no network connection, and don't give an error. Any written data is discarded if the TruePort connection is not up.                                                                                                    |  |  |
|                                                  | • <b>0</b> , open the serial port without waiting, and return an error (EIO) if the TruePort connection is not up. If a network connection exists, then no error is returned.                                                                                                    |  |  |
|                                                  | • 1-30, wait up to the specified seconds for a TruePort connection to be fully established. If a timeout occurs before a network connection is established, an error is returned (EIO).                                                                                                    |  |  |
|                                                  | The TruePort connection is fully established when:                                                                                                    |  |  |
|                                                  | • The TCP connection between the terminal/device server and the TruePort host is up.                                                                                                    |  |  |
|                                                  | • The SSL/TLS negotiation succeeds (if used).                                                                                                    |  |  |
|                                                  | • The TruePort Full mode protocol negotiation succeeds (if used).                                                                                                    |  |  |
|                                                  | The range is -1 to 30. The default is 30 seconds.                                                                                                    |  |  |

| Parameter                                | Description                                                                                                    |  |
|------------------------------------------|----------------------------------------------------------------------------------------------------|--|
| -closedelaytime<br><seconds></seconds>   | Specifies the amount of time, in seconds, to wait after an application closes the serial port, before the TCP connection is closed to avoid bringing the TCP connection down and up if the application is closing and opening the COM port often. The range is 0-65535. The default is 3 seconds.              |  |
| -norestorenet                            | By default, when the network connection fails for client-initiated mode,<br>TruePort will attempt to restore it. If this option is specified, and the network<br>connection fails, there is no attempt to restore it.                                                                                          |  |
| -io mb_ascii<br>-io mb_rtu<br>-io io_api | <ul> <li>Enables client I/O access for this client-initiated session for one of the following:</li> <li>A serial Modbus application configured for either the ASCII or RTU protocol will be using this port.</li> </ul>                                                                                        |  |
|                                          | <ul> <li>A custom serial application using the Perle I/O Access API will be using this port.</li> <li>If you did not specify the :TCP-port option with -client, the -io option will make the destination TCP port default to 33816 (the default value of the TruePort client in the Device Server).</li> </ul> |  |
| -trace < <i>level</i> >                  | The trace level for debugging purposes. The default is 1. The trace file for each port can be found under $/\text{etc/trueport/trace.} < tty-name>$ , where $< tty-name>$ is either tpm $n$ or tty $Xn$ , where $n$ the TTY port number.                                                                       |  |
| <firstport></firstport>                  | The first TTY to add starting at 0 (added as port 10001 for a client-initiated (TruePort) connection or port 10000 for a server (terminal/device server) initiated connection).                                                                                                    |  |
| <lastport></lastport>                    | The last TTY to add.                                                                                                    |  |

### **Examples**

### **Adding Server Mode Ports**

The following addports command will create 4 ports configured for Server mode which will listen for connections from host myjetstream on TCP ports 10000 to 10003, while running in TruePort Full mode.

addports -server myjetstream 0 3

### **Adding Client Initiated Ports**

The following addports command will create 4 ports configured for Client Initiated mode which will connect to host myiolansds4 on TCP ports 10001 to 10004, while running in TruePort Lite mode.

addports -l -client myiolansds4 0 3

### **Adding Client I/O Access Ports**

The following addports command will create a single port configured for Client I/O Access mode which will connect to host myiolaniods1 on TCP port 33816 and will support a serial Modbus RTU application.

addports -client myiolaniods1 -io mb\_rtu 0 0

## **TruePort Administration Tool (tpadm) Commands**

This section describes the commands and syntax for the TruePort Administration tool.

### **Syntax**

**Description** You can use the tpadm utility to list, start, and delete ports (use the addports script to create and enable the device nodes, see *TruePort addports Script Options* on page 11

for more information).

**Syntax** 

Options

-a <new\_portnumber>

The TCP/IP port number configured for the port on the remote device or terminal server. We recommend that you use the range 10000+.

-m

Adds a terminal in TruePort Full Mode (not Lite Mode) for full device control. This is the default.

-n

Adds a terminal in TruePort Lite Mode (not Full Mode) for terminal/device server device control.

-6

Enables SSL/TLS for the port. You will automatically be prompted for the SSL/TLS configuration information when you use this command line option. See *Configuring SSL/TLS* on page 28 for more information.

-F

Enables packet forwarding for this port. You will automatically be prompted for the Packet Forwarding configuration information when you use this command line option. See *Configuring Packet Forwarding* on page 25 for more information.

Specify either **-F** or **--opmode** < mode >, as these options are mutually exclusive.

```
-c [<existing_host>:]<existing_portnumber>
```

Copies the specified SSL/TLS and/or packet forwarding configuration data from the specified entry to the new port entry being created

-C <host>

Enables a client-initiated connection (by the TruePort host) for this session and will connect to the specified host and port number. The host can be an IPv4 or IPv6 address or a resolvable host name. If specifying an IPv6 address, the address must be enclosed in square brackets ([]), for example [2001:0db8:85a3:08d3:1319:8a2e:0370:7348].

```
-q <seconds>
```

Specifies the number of seconds between TCP connection retries after a client-initiated connection failure. Valid values are 1-255. The default is 30 seconds.

#### -R <retries>

Specifies the number of additional retry attempts for a client-initiated connection, beyond the first attempt. Valid values are -1 to 255. If this option is -1, TruePort will attempt to reconnect forever. If this option is set to 0 (zero) and -norestornet is not specified, TruePort will try to recover a TCP connection once. The default is -1, retry forever.

Keeps the client-initiated TCP connection open even when the application closes the slave TTY port.

#### -I mb\_ascii|mb\_rtu|io\_api

Enables client I/O access for this client-initiated session.

Specifies the remote host name or IP address that a connection request will be accepted from in Server mode. The host can be an IPv4 or IPv6 address or a resolvable host name. If specifying an IPv6 address, the address must be enclosed in square brackets ([]), for example [2001:0db8:85a3:08d3:1319:8a2e:0370:7348].

#### **-T** < leve !>

Sets the trace level for debugging. The default is 1.

#### -h

Causes the tty device to automatically be closed when the TCP connection is closed.

#### -p <tty\_letter>[<port#>]

<tty\_letter> is the TTY name suffix for the port and should be used when adding a range of ports. Use X for Server-Initiated Lite Mode ports and use m for Client-Initiated or Full Mode ports.

<port#> is the port number and should be used when adding a single port and not a range.

#### -k <seconds>

The time, in seconds, to wait on an idle connection before sending a keep-alive message.

#### --ap

Allows the TruePort daemon to autopush the ptem and ldterm modules on to a Server-Initiated Lite Mode device node. This is required for the getty to properly display the login prompt.

### -t <termtype>

A terminal type listed in the file **printcap.tp**. This option turns on auxiliary printing; you must specify the type of terminal that is connected to the printer. This option cannot be used in conjunction with the I/O Access option (-I).

### -i <start\_port>

Starting port number for use in the TTY device node names (range is from 0 to 3999).

### -r <range>

Number of ports/device nodes to configure or start (range is from 0 to 3999).

-l <portnumber> | <host>: | <host>: <TCP\_number> | ALL

Displays specific or all port entries in the config.tp file.

### -d <portnumber>|<host>:|<host>:<TCP\_number>

Deletes the specified port entry from the config.tp file. The host can be an IPv4 or IPv6 address or a resolvable host name. If specifying an IPv6 address, the address must be enclosed in square brackets ([]), for example [2001:0db8:85a3:08d3:1319:8a2e:0370:7348].

#### -s <portnumber>|<host>:|<host>:<TCP\_number>|ALL

Starts a specific TruePort port or all the TruePort ports. The host can be an IPv4 or IPv6 address or a resolvable host name. If specifying an IPv6 address, the address must be enclosed in square brackets ([]), for example [2001:0db8:85a3:08d3:1319:8a2e:0370:7348].

#### --opmode optimize\_lan|low\_latency|packet\_idle\_timeout|custom

Specify one of the following optimization modes:

- **optimize\_lan**—This option provides optimal network usage while ensuring that the application performance is not compromised. Select this option when you want to minimize overall packet count, such as when the connection is over a WAN.
- **low\_latency**—This option ensures that all application data is immediately forwarded to the serial device. Select this option for timing-sensitive applications.
- packet\_idle\_timeout—This option detects the message, packet, or data blocking
  characteristics of the serial data and preserves it throughout the communication.
   Select this option for message-based applications or serial devices that are sensitive
  to inter-character delays within these messages.
- **custom**—This option allows you to define the packet forwarding rules based on the packet definition or the frame definition. This is the same as the -F option and will launch the Packet Forwarding configuration script (see *Configuring Packet Forwarding* on page 25).

Specify either **-F** or **--opmode** < mode >, as these options are mutually exclusive.

#### --pktidletime <milliseconds>

The minimum time, in milliseconds, between messages that must pass before the data is forwarded to the Device Server. The range is 0-65535. The default is 10 ms.

#### --openwaittime <seconds>

Specifies the maximum amount of time to wait, in seconds, for a TruePort connection to be established before returning to an application opening the serial port (not supported in Server-Initiated Lite Mode). You can specify the following values:

- -1, open the serial port without waiting, even if there is no network connection, and don't give an error. Any written data is discarded if the TruePort connection is not up.
- 0, open the serial port without waiting, and return an error (EIO) if the TruePort connection is not up. If a network connection exists, then no error is returned.
- 1-30, wait up to the specified seconds for a TruePort connection to be fully established. If a timeout occurs before a network connection is established, an error is returned (EIO).

The TruePort connection is fully established when:

- The TCP connection between the terminal/device server and the TruePort host is up.
- The SSL/TLS negotiation succeeds (if used).
- The TruePort Full mode protocol negotiation succeeds (if used).

The range is -1 to 30. The default is 30 seconds.

### --initconnect

Specifies that the TruePort host will try to connect to the Device Server when the TruePort daemon starts, as opposed to waiting for the application to open the serial port before initiating the connection to the Device Server.

### --closedelaytime <seconds>

Specifies the amount of time, in seconds, to wait after an application closes the serial port, before the TCP connection is closed to avoid bringing the TCP connection down and up if the application is closing and opening the COM port often. The range is 0-65535. The default is 3 seconds.

#### --norestorenet

By default, when the network connection fails for client-initiated mode, TruePort will attempt to restore it. If this option is specified, and the network connection fails, there is no attempt to restore it.

### **Examples**

### **Adding a Port**

To add a Server-Initiate port in Lite Mode with SSL/TLS enabled, use the following command:

```
tpadm -a 10000 -n -e -p X0
```

To add a Client Initiated port to connect to host myiolansds4 on remote port 10001 with packet forwarding enabled, use the following command:

```
tpadm -a 10001 -F -p m2 -C myiolansds4
```

To add a I/O Access port to connect to host myiolaniods1 on port 33816 to us a serial Modbus RTU application with a keep alive time of 3 minutes, use the following command:

```
tpadm -a 33816 -p m3 -C myiolaniods1 -I mb_rtu - k 180
```

### **Deleting a Port**

To delete port 10000, use the following command:

```
tpadm -d 10000
```

To delete port 10001 on host myiolands use the following command:

```
tpadm -d myiolands:10000
```

the TruePort daemon process.

The <host>:<port> combination you use must exist in the config.tp configuration file. When you remove a terminal using this command, it does not stop the software running, it just deletes the entry for this terminal in the config.tp configuration file. You must then kill

### **Displaying Port Entries**

To displays the ports configured in the config.tp file, use the following command:

```
tpadm -1 all
```

To display all the ports for a specific host in the config.tp file, use the following command:

```
tpadm -1 myiolands:
```

To display a specific port for a specific host in the configuration file, use the following command:

```
tpadm -1 myiolands:10002
```

### Starting the TruePort Daemon

To start port number 10000, use the following command:

```
tpadm -s 10000
```

To start all configured ports, use the following command:

```
tpadm -s ALL
```

To start port number 10001 on host 172.16.45.8, use the following command:

```
tpadm -s 172.16.45.8:10001
```

To start all configured port on host myjetstream, use the following command:

```
tpadm -s myjetstream:
```

## config.tp File Syntax

**Note:** If you use addports to enable TruePort you do not need to use the tpadm utility.

An entry in the **config.tp** configuration file used to control a terminal in server Full Mode via Server-Initiated mode with some of the options enabled looks like this:

```
tpd -trueport -ssl -opmode low_latency -hup -tty /dev/tpm0 -port 10000
    -server myjetstream -ka 30 -trace 4 -aux /dev/ttyX0p -term vt100
```

An entry in the **config.tp** configuration file used to control a terminal/device server in Full Mode via Client-Initiated mode with some of the options enabled looks like this:

```
tpd -trueport -ssl -opmode low_latency -hup -tty /dev/tpm0 -port 10001
    -client myiolansds4 -ka 30 -trace 4 -aux /dev/ttyX0p -term wy60
```

The config.tp port parameter options are:

| -trueport   | Enables True | Port Full Mode (n   | ot TruePort Lite) for fu | ill device control |
|-------------|--------------|---------------------|--------------------------|--------------------|
| -11 00001 1 | Emanies muc  | FOIL FUIL MIOUS (II | IOL TIUCEOIL LIICHIOLII  | in device control. |

-ssl Enables SSL/TLS on the port.

**-hup** Causes the tty device to automatically close or hang up when the TCP

connection is closed. This option is not supported in Server-Initiated Lite

Mode.

-tty <ttyname> is the tty name for the port. This must be the complete path

name. Use /dev/ttyxn for Server-Initiated Lite Mode ports or use /dev/tpmn for Client-Initiated or Full Mode ports, where n is the port

number.

**-port** -port -port\_number> For a server-initiated connection (terminal/device server), the TCP port

number the TruePort daemon will listen on for connection requests. For a client-initiated connection (TruePort host), the Device Server TCP port number (**DS Port**) the TruePort daemon will attempt to connect to. We

recommend that you use the range 10000+.

-ap This option allows the TruePort daemon to autopush the ptem and ldterm

modules on to a Lite Mode device node. This is required for the getty to

properly display the login prompt.

sending a keep-alive message.

**-trace** <1-4> <1-4> is the trace level for debugging purposes, the default is 1.

-aux *<auxdevname>* Sets the auxiliary printer device name.

**-term** *<type>* Sets the terminal type of terminal that the auxiliary printer is attached to.

-client <host>

Indicates a client-initiated connection. The <host> can be IPv4, IPv6, or a resolvable host name. If specifying an IPv6 address, the address must be enclosed in square brackets ([]), for example [2001:0db8:85a3:08d3:1319:8a2e:0370:7348].

-retrytime <seconds>

Specifies the number of seconds between TCP connection retries after a client-initiated connection failure. Valid values are 1-255. The default is 30 seconds

-retrynum <*number*>

Specifies the number of additional retry attempts for a client-initiated connection, beyond the first attempt. Valid values are -1 to 255. If this option is -1, TruePort will attempt to reconnect forever. If this option is set to 0 (zero) and -norestornet is not specified, TruePort will try to recover a TCP connection once. The default is -1, retry forever.

-nodisc

For client-initiated connections, does not close the TCP connection when the application closes the slave TTY port.

-pf

Enables packet forwarding on the port, reading the packet forwarding configuration from the pktfwdcfg.tp file. For more information see Configuring Packet Forwarding on page 25.

Specify either -pf or -opmode <mode>, as these options are mutually exclusive.

-io mb\_ascii mb\_rtu| io\_api

For client-initiated connections, enables I/O access for the session.

- A serial Modbus application configured for either the ASCII or RTU protocol will be using this port.
- A custom serial application using the Perle I/O Access API will be using this port.

If you did not specify the :TCP-port option with -client, the -io option will make the destination TCP port default to 33816 (the default listen TCP port number of the I/O TruePort services in the IOLAN Device Server).

-server <host>

Specifies the remote host name or IP address that a connection request will be accepted from in Server mode. The default is to accept connections from any host. The <host> can be IPv4, IPv6, or a resolvable host name. If specifying an IPv6 address, the address must be enclosed in square brackets ([]), for example [2001:0db8:85a3:08d3:1319:8a2e:0370:7348].

-nagleoff

For client-initiated connections, turn off the TCP Nagle Algorithm, which inserts a short delay so that each character is not sent individually, but sent in small packets instead. The default is On.

-initconnect

Specifies that the TruePort host will try to connect to the Device Server when the TruePort daemon starts, as opposed to waiting for the application to open the serial port before initiating the connection to the Device Server.

### -openwaittime <seconds>

Specifies the maximum amount of time to wait, in seconds, for a TruePort connection to be established before returning to an application opening the serial port (not supported in Server-Initiated Lite Mode). You can specify the following values:

- -1, open the serial port without waiting, even if there is no network connection, and don't give an error. Any written data is discarded if the TruePort connection is not up.
- **0**, open the serial port without waiting, and return an error (EIO) if the TruePort connection is not up. If a network connection exists, then no error is returned.
- 1-30, wait up to the specified seconds for a TruePort connection to be fully established. If a timeout occurs before a network connection is established, an error is returned (EIO).

The TruePort connection is fully established when:

- The TCP connection between the terminal/device server and the TruePort host is up.
- The SSL/TLS negotiation succeeds (if used).
- The TruePort Full mode protocol negotiation succeeds (if used).

The range is -1 to 30. The default is 30 seconds.

### -closedelaytime <seconds>

Specifies the amount of time, in seconds, to wait after an application closes the serial port, before the TCP connection is closed to avoid bringing the TCP connection down and up if the application is closing and opening the COM port often. The range is 0-65535. The default is 3 seconds.

#### -norestorenet

By default, when the network connection fails for client-initiated mode, TruePort will attempt to restore it. If this option is specified, and the network connection fails, there is no attempt to restore it.

### -opmode optimize\_lan| low\_latency| packet\_idle\_timeout| custom

Specify one of the following optimization modes:

- optimize\_lan—This option provides optimal network usage while ensuring that the application performance is not compromised. Select this option when you want to minimize overall packet count, such as when the connection is over a WAN.
- **low\_latency**—This option ensures that all application data is immediately forwarded to the serial device. Select this option for timing-sensitive applications.
- packet\_idle\_timeout—This option detects the message, packet, or data blocking characteristics of the serial data and preserves it throughout the communication. Select this option for message-based applications or serial devices that are sensitive to inter-character delays within these messages.
- **custom**—Enables packet forwarding on the port, reading the packet forwarding configuration from the **pktfwdcfg.tp** file. For more information see *Configuring Packet Forwarding* on page 25.

Specify either **-pf** or **-opmode** < mode >, as these options are mutually exclusive.

#### -pktidletime

The minimum time, in milliseconds, between messages that must pass before the data is forwarded to the Device Server. The range is 0-65535. The default is 10 ms.

## **Managing Ports on the TruePort Host**

### Starting TruePort

A TruePort daemon needs to be run for each port configured. There are three ways to start TruePort

- Use the **addports** script, which will automatically starts each port as it is configured.
- When the TruePort host reboots, a TruePort daemon for each port configured in the config.tp file will automatically be started by the trueport script, which can be found in the /etc/init.d/trueport script. The trueport script is enabled when the TruePort software is installed.
- Enter the tpadm -s command to start specific individual ports or all the ports at one time; see TruePort Administration Tool (tpadm) Commands on page 14 for the command syntax.

### As a Transparent Printer

The addports script does not support adding a transparent print port so, so you must manually edit the config.tp file.

### In Full Mode

1. An example of a Server-Initiated Full Mode port entry is:

```
tpd -trueport -tty /dev/tpm0 -port 10000 -ka 30
```

**2.** To configure that entry as a transparent print port (aux port), you need to add:

```
tpd -trueport -tty /dev/tpm0 -port 10000 -ka 30 -aux /dev/ttyX0p
    -term vt100
```

where the transparent printer port is called /dev/ttyX0p and the term type is vt100 (this is required).

### In Lite Mode

1. An example of a Server-Initiated Lite Mode port entry is:

```
tpd -tty /dev/ttyX0 -port 10000 -ka 30
```

2. To configure that entry as a transparent print port (aux port), you need to add:

```
tpd -tty /dev/ttyX0 -port 10000 -ka 30 -aux /dev/ttyX0p -term vt100
```

where the transparent printer port is called /dev/ttyX0p and the term type is vt100 (this is required).

### **Deleting a Single Port**

To delete serial ports, do the following:

In the /etc/trueport directory, use an editor to delete the port entry in the config.tp file or type the following command:

```
tpadm -d <portnumber> | <host> | <host> : <portnumber>
```

- 2. You must then kill the TruePort daemon process.
- 3. If you had configured a login for this port, you should remove it using the tplogin -r command (see *tplogin* on page 22 for more information).

### **Deleting All Ports**

There is a script you can run called **cleanports** that will kill all the TruePort daemon processes and delete all entries in the **config.tp**, **sslcfg.tp**, and **pktfwdcfg.tp** files, with the exception of any lines that have been commented out.

If you configured any logins, you should remove them by using the **rmlogins** command (see **rmlogins** on page 24 for more information).

## **Managing Logins**

Several configuration scripts are included in your TruePort installation, which can be used to manage logins for the configured TruePort devices.

## tplogin

The tplogin script adds, enables, disables, removes, or lists configured logins for a TruePort device.

Note: To add or remove logins for more that one port, you may wish to use the addlogins and rmlogins scripts.

### **Syntax**

**Description** Uses the system's /etc/getty to add, enable, disable, remove, or lists configured logins for a TruePort device.

Syntax tplogin -a <port\_name> [<getty\_label>]
tplogin -e <port\_name>
tplogin -d <port\_name>

tplogin -1

tplogin -r <port\_name>

**Options** 

-a

Adds the port.

**-е** 

Enables a port.

-d

Disables a port.

-r

Removes a port.

-l

Lists the login entries.

#### <port\_name>

Adds a getty entry in the /etc/inittab file for the device, valid values are:

- **X***n*—for /**dev**/**ttyX***n* lite mode (server-initiated) devices
- Sn—for /dev/ttysn modem devices
- sn—for /dev/ttysn direct terminal devices
- tn—for /dev/ttytn pseudo modem devices

where n is port number.

<getty\_label>

The label in the /etc/gettydefs file (to set speed, parity, etc.). The default is **H**.

### **Examples**

### tplogin -a s10 19200

This example adds a login for device /dev/ttys10 at 19200 baud with 7 data bits and even parity.

#### tplogin -a X21

This example adds a login for device /dev/ttyX21 (a Lite mode port). The default gettydefs label m will be used.

#### tplogin -r s10

This example removes the login for /dev/ttys10 created in the first example.

#### tplogin -d X21

This example disables the login for /dev/ttyX21, but does not remove it.

### addlogins

The addlogins script adds logins for a range of ports, using the tplogin script.

### **Syntax**

**Description** Adds logins for a range of ports by calling the **tplogin** script.

addlogins [-1 <tty\_letter>] [-t <getty\_label>] <first> <last> **Syntax** 

#### **Options**

#### -l <tty letter>

Indicates the mode, where <*tty\_letter*> is:

- **X**—for Lite mode devices
- s—for Direct Terminal devices (default)
- S—for Modem devices
- **t**—for pseudo Modem devices

#### -t < getty label>

Indicates that the following parameter is the **ttydefs** label to use. If not given, the tplogin script's default will be used (H).

### <first>

The number that specifies the start of the range of ports to add logins for. A login for a single port can be added by setting both *first* and *last* to that port's number.

#### <last>

The number that specifies the end of the range of ports to add logins for. A login for a single port can be added by setting both *first* and *last* to that port's number.

### **Examples**

### addlogins -l s -t 4800 0 95

This example adds logins for devices /dev/ttys0 to /dev/ttys95. The ports will be set to 4800 baud with 7 data bits and even parity.

### addlogins -I X 5 12

This example adds logins for Lite mode devices /dev/ttyX5 to /dev/ttyX12.

### rmlogins

The **rmlogins** removes logins for a range of ports, using the tplogin script. Its usage is similar to the **addlogins** script used to create logins.

### **Syntax**

**Description** Removes logins for a range of ports by calling the tplogin script.

Syntax rmlogins [-1 <tty\_letter>] <first> <last>

### Options -l <tty\_letter>

Indicates the mode, where <*tty\_letter*> is:

- X—for Lite mode devices
- s—for Direct Terminal devices (default)
- S—for Modem devices
- **t**—for pseudo Modem devices

### <first>

The number that specifies the start of the range of ports to remove logins for. A login for a single port can be removed by setting both *first* and *last* to that port's number.

<*last>* 

The number that specifies the end of the range of ports to remove logins for. A login for a single port can be removed by setting both *first* and *last* to that port's number.

### **Examples**

### rmlogins 0 95

Removes logins for devices /dev/ttys0 to /dev/ttys95.

#### rmlogins -I X 5 12

Removes logins for Server-Initiated Lite mode devices /dev/ttyX5 to /dev/ttyX12.

## **Configuring Packet Forwarding**

The Packet Forwarding feature allows you to control how the data written by a HP-UX application to the slave TTY port is packetized before forwarding the packet onto the LAN network.

### Configuration Script

When you specify the packet forwarding option, a configuration script is automatically launched as follows:

```
Enable Packet Definition (y/n): y
Packet Size [0] ( 1 - 1024):
Idle Time ([0] - 65535):
Force Transmit Time ([0] - 65535):
Enable End Trigger1 (y/n): y
End Trigger1 Character ([0] - ff):
Enable End Trigger2 (y/n):
End Trigger2 Character ([0] - ff):
Enter the Forwarding Rule ([trigger], trigger+1, trigger+2, strip-trigger):
Enable Packet Definition (y/n): n
Enable Frame Definition (y/n): y
SOF1 Character ([0] - ff):
Enable SOF2 (y/n):
SOF2 Character ([0] - ff):
Transmit SOF Character(s) ([on]/off):
EOF1 Character ([0] - ff):
Enable EOF2 (y/n):
EOF2 Character ([0] - ff):
Enter the Forwarding Rule ([trigger], trigger+1, trigger+2, strip-trigger):
```

The following table describes the options:

#### **Packet Definition**

This section allows you to set a variety of packet definition options. The first criteria that is met causes the packet to be transmitted. For example, if you set a Force Transmit Timer of 1000 ms and a Packet Size of 100 bytes, whichever criteria is met first is what will cause the packet to be transmitted.

#### **Packet Size**

The number of byte that must be written by the application before the packet is transmitted to the network. A value of zero (0) ignores this parameter. Valid values are 0-1024 bytes. The default is 0.

#### **Idle Time**

The amount of time, in milliseconds, that must elapse between characters before the packet is transmitted to the network. A value of zero (0) ignores this parameter. Valid values are 0-65535 ms. The default is 0.

#### **Force Transmit Timer**

When the specified amount of time, in milliseconds, elapses after the first character is written by the application, the packet is transmitted. A value of zero (0) ignores this parameter. Valid values are 0-65535 ms. The default is 0.

### **End Trigger1** Character

When enabled, specifies the character that when written by the application will define when the packet is ready for transmission. The content of the packet is based on the Trigger Forwarding Rule. Valid values are in hex 0-FF. The default is 0.

### End Trigger2 Character

When enabled, creates a sequence of characters that must be written by the application to specify when the packet is ready for transmission (if the End Trigger1 character is not immediately followed by the End Trigger2 character, TruePort waits for another End Trigger1 character to start the End Trigger1/End Trigger2 character sequence). The content of the packet is based on the Trigger Forwarding Rule. Valid values are in hex 0-FF. The default is 0.

#### Frame Definition

This section allows you to control the frame that is transmitted by defining the start and end of frame character(s). If the internal buffer (1024 bytes) is full before the EOF character(s) are received, the packet will be transmitted and the EOF character(s) search will continue. The default frame definition is SOF=00 and EOF=00.

#### **SOF1** Character

When enabled, the Start of Frame character defines the first character of the frame, any character(s) received before the Start of Frame character is ignored. Valid values are in hex 0-FF. The default is 0.

#### **SOF2** Character

When enabled, creates a sequence of characters that must be received to create the start of the frame (if the SOF1 character is not immediately followed by the SOF2 character, TruePort waits for another SOF1 character to start the SOF1/SOF2 character sequence). Valid values are in hex 0-FF. The default is

### **Transmit SOF** Character(s)

When enabled, the SOF1 or SOF1/SOF2 characters will be transmitted with the frame. If not enabled, the SOF1 or SOF1/SOF2 characters will be stripped from the transmission.

### **EOF1 Character**

Specifies the End of Frame character, which defines when the frame is ready to be transmitted. The content of the frame is based on the Trigger Forwarding Rule. Valid values are in hex 0-FF. The default is 0.

### **EOF2** Character

When enabled, creates a sequence of characters that must be received to define the end of the frame (if the EOF1 character is not immediately followed by the EOF2 character, TruePort waits for another EOF1 character to start the EOF1/EOF2 character sequence), which defines when the frame is ready to be transmitted. The content of the frame is based on the Trigger Forwarding Rule. Valid values are in hex 0-FF. The default is 0.

## Rule

**Trigger Forwarding** Determines what is included in the Frame (based on the EOF1 or EOF1/EOF2) or Packet (based on Trigger1 or Trigger1/Trigger2). Choose one of the following options:

- **Strip-Trigger**—Strips out the EOF1, EOF1/EOF2, Trigger1, or Trigger1/Trigger2, depending on your settings.
- **Trigger**—Includes the EOF1, EOF1/EOF2, Trigger1, or Trigger1/Trigger2, depending on your settings.
- Trigger+1—Includes the EOF1, EOF1/EOF2, Trigger1, or Trigger1/Trigger2, depending on your settings, plus the first byte that follows the trigger.
- **Trigger+2**—Includes the EOF1, EOF1/EOF2, Trigger1, or Trigger1/Trigger2, depending on your settings, plus the next two bytes received after the trigger.

### pktfwdcfg.tp File Format

The packet forwarding configuration file is called pktfwdcfg.tp and is broken up into ports and their defined values as shown in the example below:

```
[10001]
packet_size = 1
idle_time = 2
force_transmit_time = 3
[mysds:10002]
SOF1_char = aa
SOF2_char = bb
transmit_SOF_chars = off
EOF1_char = cc
EOF2\_char = dd
trigger_forwarding_rule = trigger
[yoursds:10003]
packet_size = 1000
idle_time = 99
force_transmit_time = 10000
end_trigger1_char = aa
end_trigger2_char = bb
trigger_forwarding_rule = trigger
[172.16.44.21:10004]
packet_size = 1000
idle_time = 99
force_transmit_time = 10000
end_trigger1_char = aa
end_trigger2_char = bb
trigger_forwarding_rule = trigger
```

# Configuring SSL/TLS

The SSL/TLS feature is designed to work with the IOLAN SDS, SCS, and STS Device Server models. When TruePort is used with the Device Server, the cipher specified by the Device Server will be used for the TruePort connection. Also, if the Device Server is set for **SSL/TLS Type Server**, then you need to set the **TruePort SSL type** to **client**, and vice versa.

### **SSL/TLS Configuration Information**

SSL/TLS is configured using the addports or tpadm utilities. If SSL/TLS is enabled, the following prompts will ask for the SSL/TLS configuration information:

```
Certificate file name (full path and file name): /\text{etc/trueport/sslcert.pem} SSL type (client or server): client SSL/TLS version (any, TLSv1, or SSLv3]: any Perform peer verification (y/n): y
```

The next section is asked only if peer verification is performed. If you press **Enter** instead of entering a value, the parameter will not appear in the **sslefg.tp** file for peer validation.

**Note:** The values that you enter here are case sensitive, so the peer certificate must match exactly or the connection will fail.

```
CA file name (full path and file name): /etc/trueport/ca.pem
Country (2 letter code): CA
State or Province: Ontario
Locality (e.g. city): Markham
Organisation (e.g. company): Acme Software
Organisation Unit (e.g. section): Engineering
Common Name (e.g. your name or your server's hostname): hpux50
Email Address: engineering@acme.com
```

The following section provides more information about the SSL/TLS configuration parameters:

Certificate file name The full path and file name of the certificate file. If you press Enter, the default path, /etc/trueport/sslcert.pem, will be used.

SSL type

Specify whether the TruePort daemon will act as an SSL/TLS client or server.

SSL/TLS version

Specify whether you want to use:

- Any—The TruePort daemon will try a TLSv1 connection first. If that fails, it will try an SSLv3 connection. If that fails, it will try an SSLv2 connection.
- **TLSv1**—The connection will use only TLSv1.
- **SSLv3**—The connection will use only SSLv3.

## Perform peer validation

The certificate received from the peer will be verified against the CA list, along with any values entered in the validation criteria, for an SSL connection; any fields left blank will not be validated against the peer certificate.

CA file name

The full path and file name of the CA (certificate authority) file. If you press **Enter**, the default path, /etc/trueport/ca.pem, will be used.

Country

A two character country code; for example, US.

**State or Province** Up to a 128 character entry for the state/province; for example, IL.

Locality Up to a 128 character entry for the location; for example, a city.

**Organisation** Up to a 64 character entry for the organisation; for example, Acme Software.

**Organisation Unit** Up to a 64 character entry for the unit in the organisation; for example, Payroll.

Common Name Up to a 64 character entry for common name; for example, the host name or

fully qualified domain name.

**Email Address** Up to a 64 character entry for an email address; for example,

acct@anycompany.com.

### **SSL/TLS Support Files**

When you enable the SSL/TLS option for a port, you need to make sure the TruePort host and Device Server have the appropriate support files: certificates/private keys and/or the CA list file. The IOLAN CD-ROM contains a self-signed RSA certificate named samplecert.pem. The samplecert.pem file can be used for both the certificate file on the SSL/TLS server and the CA list file on the SSL/TLS client.

### TruePort Port Configured as SSL/TLS Server

When the TruePort port is configured as an SSL/TLS server, the SSL/TLS private key and certificate is required for all key exchange methods except ADH (Anonymous Diffie-Hellman). The private key cannot be encrypted since TruePort on HP-UX does not support the configuration of an SSL/TLS passphrase. The private key needs to be appended to the certificate file, to create one certificate/private key file. This can be done using the HP-UX command cat myprivatekey.pem >> mycert.pem. This certificate/private key file then becomes the TruePort certificate. Copy the TruePort certificate file to the directory you specified in the SSL/TLS

configuration. If the TruePort SSL/TLS server is configured to verify an SSL client, a CA list file is also required. The CA list file is a certificate, or list of certificates, of the Certificate Authorities (CA) who created and signed the peer certificates (the peer certificate(s) must be downloaded to the Device Server).

### TruePort Port Configured as SSL/TLS Client

When the TruePort port is configured as an SSL/TLS client and peer verification is configured, a CA list file is required. The CA list file is a certificate, or list of certificates, of the Certificate Authorities (CA) who created and signed the peer certificates (the peer certificate(s) must be downloaded to the Device Server). This CA list file should be copied to the TruePort host directory specified in the SSL/TLS configuration.

#### Pseudo Random Number Generator

If you want to use the SSL/TLS encryption on a TruePort connection an external Random Number Generator is required on the host system. This is available for each of the following HP-UX versions:

- HP-UX 11iv2 and 11iv3 have SRNG (Strong Random Number Generator) already built in.
- HP-UX 11i requires SRNG (Strong Random Number Generator) and can be downloaded from the HP website, HP-UX Strong Random Number Generator.
- HP-UX 11.0 PRNG can be downloaded from: http://freshmeat.net/projects/hpux11-random/

### sslcfg.tp File Format

The sslcfg.tp file is created in the following format:

```
certificate-file = /etc/trueport/sslcert.pem
ssl-type = server
ssl-version = any
verify-peer = yes
CA-file = /etc/trueport/ca.pem
country = CA
state-province = Ontario
locality = Markham
organisation = Acme Software
organisation-unit = Engineering
common-name = hpux50
email = engineering@acme.com
[yoursds:10002]
certificate-file = /etc/trueport/sslcert.pem
ssl-type = client
ssl-version = TLSv1
verify-peer = yes
CA-file = /etc/trueport/ca.pem
country = UK
locality = London
common-name = hpuxuk
```

The [10001] specifies the port for which the SSL/TLS configuration parameters are configured.

### **SSL/TLS Trouble Shooting**

If you are experiencing problems obtaining a successful SSL/TLS connection, you can add the -trace 4 option at the end of the appropriate port entry in the config.tp file. After editing the config.tp file, you will have to kill the TruePort daemon process for the port and restart it again. Adding the -trace option will create a trace file called /etc/trueport/trace.xxxxx, where xxxxx is the controlling TTY name; for example, /etc/trueport/trace.tpm0.

### Could not obtain peer's certificate

| Reason 1        | User has selected a cipher key exchange of ADH (anonymous Diffie-Hellman and enabled Peer verification. ADH does not use certificates so they will not be sent in an SSL/TLS handshake.                                                     |  |
|-----------------|----------------------------------------------------------------------------------------------------|--|
| Solution 1      | Disable Peer Verification or change to a cipher suite that uses certificates.                                                                                                    |  |
| Reason 2        | User has selected Peer Verification on the configured SSL/TLS server and has not configured a certificate for the client.                                                                                                    |  |
| Solution 2      | Either disable peer verification on the SSL/TLS server or configure a certificate for the SSL/TLS client.                                                                                                    |  |
| SSL_accept fail | led on the SSL/TLS server device.                                                                                                    |  |
| Reason          | The device has failed to accept an SSL/TLS connection on top of a TCP connection that has just been established. This could indicate that the peer from which TruePort is trying to accept a connection from is not configured for SSL/TLS. |  |
| Solution        | Verify that the peer has been configured for an SSL/TLS client connection.                                                                                                    |  |

### Certificate did not match configuration

| Reason           | The message is displayed when <b>Verify Peer Certificate</b> has been enabled, but the configured <b>Validation Criteria</b> does not match the corresponding data in the certificate received from the peer.                               |  |  |
|------------------|----------------------------------------------------------------------------------------------------|--|--|
| Solution         | The data configured must match exactly to the data in the certificate. The data is also case sensitive.                                                                                                    |  |  |
| Encrypted priv   | ate keys are not supported in TruePort                                                                                                    |  |  |
| Reason           | This message is displayed by the TruePort daemon when the user has create certificate with an encrypted private key for TruePort. This applies to either <b>Client</b> mode or <b>Server</b> mode with configured peer validation criteria. |  |  |
| Solution         | Create a certificate with a private key that is not encrypted.                                                                                                    |  |  |
| unknown proto    | col message when trying to make an SSL/TLS connection                                                                                                    |  |  |
| Reason 1         | This will be displayed when both sides of the TCP connection are configured as SSL/TLS clients.                                                                                                    |  |  |
| Solution 1       | Change one of the end points to act as an SSL/TLS server.                                                                                                    |  |  |
| Reason 2         | One of the endpoints is not configured for SSL/TLS.                                                                                                    |  |  |
| Solution 2       | Make sure both endpoints are configured for SSL/TLS, verify that one is a client and the other is a server.                                                                                                    |  |  |
| tlsv1 alert hand | shake failure or sslv3 alert handshake failure                                                                                                    |  |  |
| Reason           | The remote site has an SSL/TLS error and is sending this message with an alert message.                                                                                                    |  |  |
| Solution         | Look at the error messages on the remote end and fix the problem indicated.                                                                                                    |  |  |
| Certificate veri | fy failed.                                                                                                    |  |  |
| Reason 1         | TruePort has been configured to verify the peer certificate and there is a mismatch between the peer's certificate and the TruePort CA list.                                                                                                |  |  |
| Solution 1       | Make sure the CA lists contains the certificate of the CA which signed the peer's certificate.                                                                                                    |  |  |
| Reason 2         | The peer's certificate or the CA certificate might have expired. Each certificate is created with a valid date interval.                                                                                                    |  |  |
| Solution 2       | Make sure the certificate of the peer and CA are up to date. Also verify that the host has the correct date/time. If the date configured on the host is not correct, it can make it look like the certificate is invalid.                   |  |  |